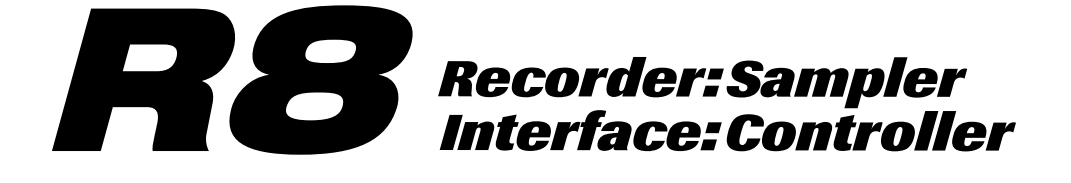

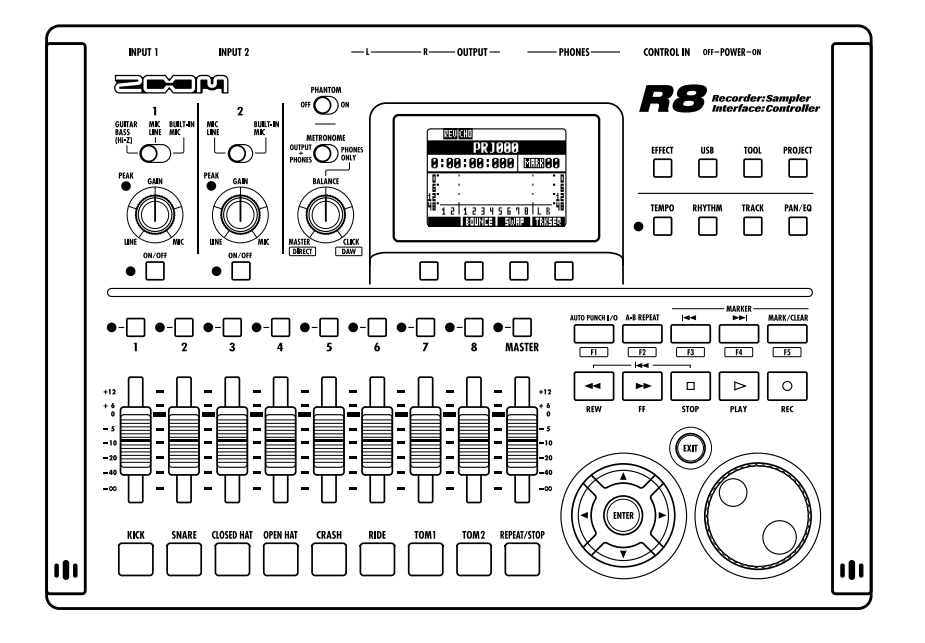

オーディオインターフェースマニュアル

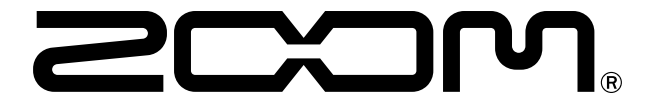

© 2023 ZOOM CORPORATION 本マニュアルの一部または全部を無断で複製/転載することを禁じます。

# **目次**

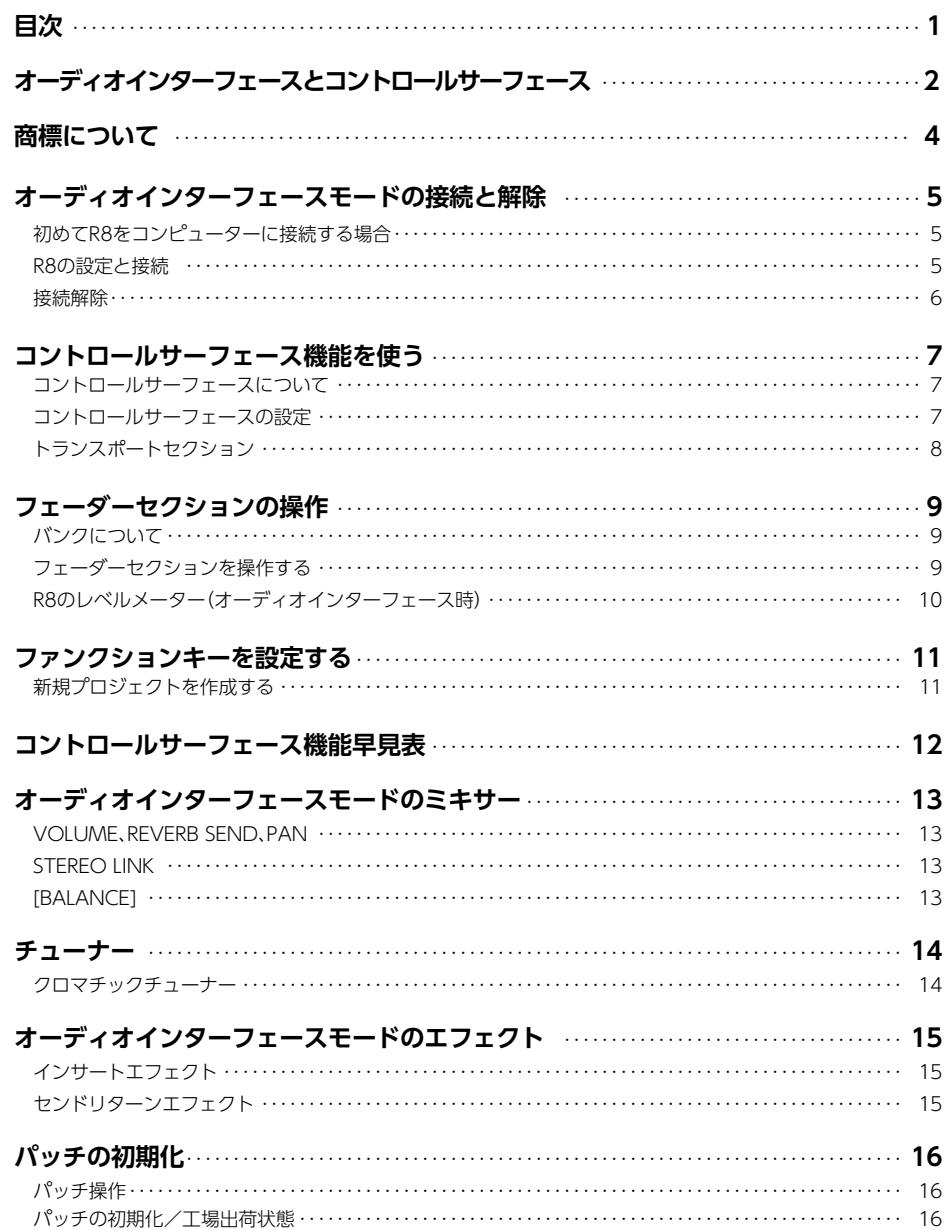

# **オーディオインターフェースとコントロールサーフェース**

コンピューターに接続し、DAWソフトウェアなどと連携させる、 *R8*のオーディオインター フェース/コントロールサーフェースの機能と設定方法を説明します。

### **オーディオインターフェース/コントロールサーフェースの機能**

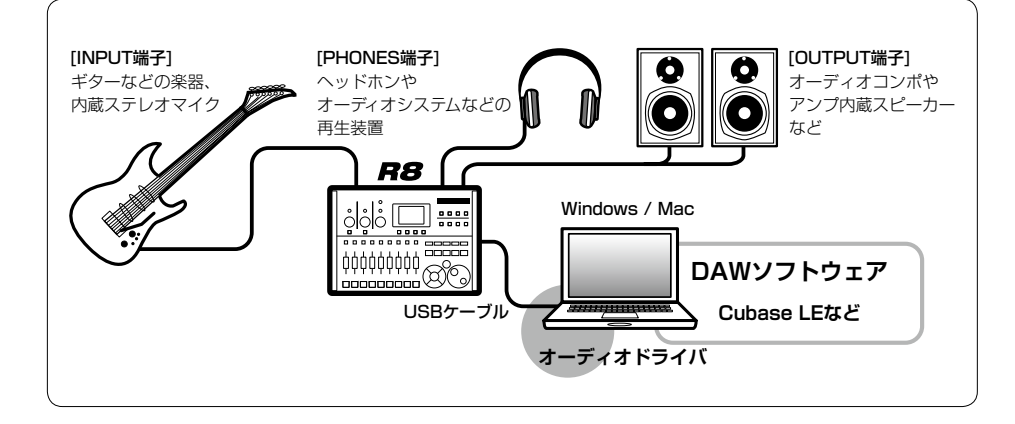

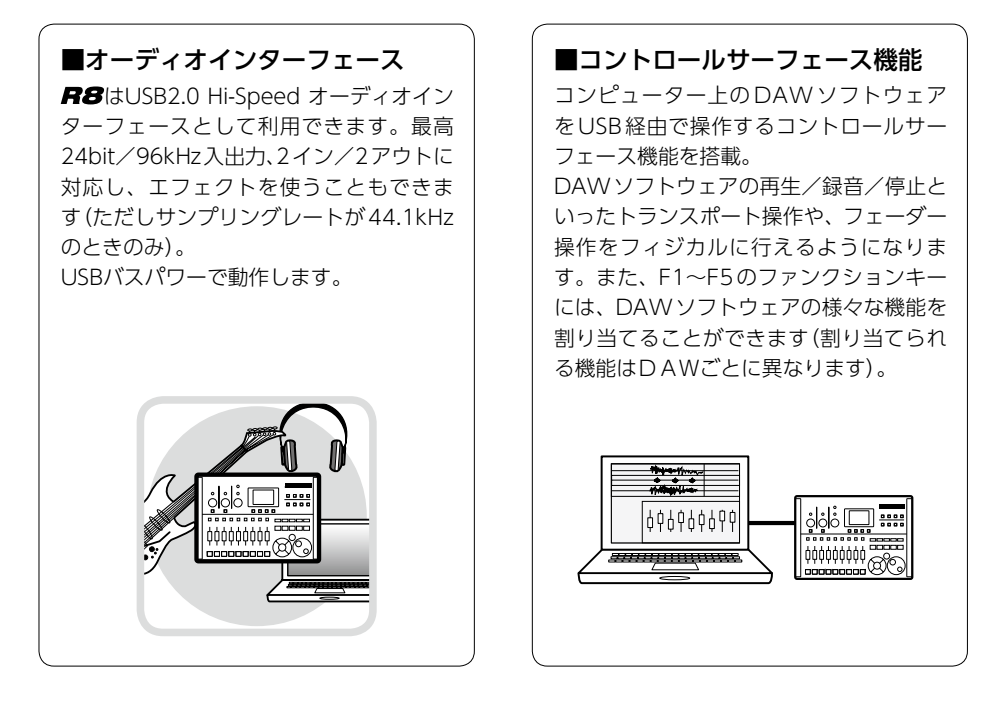

### ■ギター・マイク・ラインなど多種 の入力ソースに対応

ハイインピーダンス対応の入力端子およ びファンタム電源(24V、48V)を装備し た、XLR/標準フォーン兼用入力端子を2 基搭載。

ギター/ベースなどのハイインピーダン スの楽器から、ダイナミックマイクやコ ンデンサーマイク、さらにシンセサイザー などのラインレベル機器まで、あらゆる ソースに対応できます。

また、アコースティックギターやボーカ ルの録音に便利な高性能コンデンサマイ クも内蔵されています。

#### ■多彩なエフェクト機能

内蔵エフェクトとして、特定の信号経路 に挿入する"インサートエフェクト"と、 ミキサーのセンドリターン経由で利用す る"センドリターンエフェクト"の 2 種類 を搭載。録音時の"かけ録り"はもちろん、 モニター信号にのみエフェクトをかける ことも可能です。

ボーカル録音の際には、歌いやすくする ために、モニター信号にのみリバーブを かけることができます。

#### ■充実の内蔵ミキサー

R8の内蔵ミキサーを使って、モニター 用のミックスを作ることができます。ギ ターとボーカルの同時録音の際に、音量 バランス、定位、リバーブの効き具合を 調整することが可能です。 また、内蔵ミキサーとPCからの返りの音 のバランスを調整することも可能です。

#### ■多機能チューナー

標準的なクロマチックチューニングはも ちろん、7弦ギターや5弦ベースのチュー ニングや変則チューニングにも対応する チューナー機能を搭載しています。

- ◎ S≥ロゴ、 A SDHCロゴは商標です。
- ◎ Windows® Windows 7® はMicrosoft®社の米国における登録商標です。
- ◎ Macintosh®、Mac OS® は、Apple Inc. の商標です。
- ◎ Steinberg並びにCubaseはSteinberg Media Technologies GmbH社の登録商標です。
- ◎ Intel® Pentium®は、Intel® Corporation社の商標です。
- ◎ Mackie ControlはLOUD Technologies社の登録商標です。
- ◎ 文中のその他の製品名、登録商標、会社名は、それぞれの会社に帰属します。

製品の仕様は、改良のため予告なく変更することがあります。

# **オーディオインターフェースモードの接続と解除**

オーディオインターフェースモード時の、コンピューターとの接続と解除について説明します。 詳細は付属のCubase LEスタートアップガイドを参照してください。

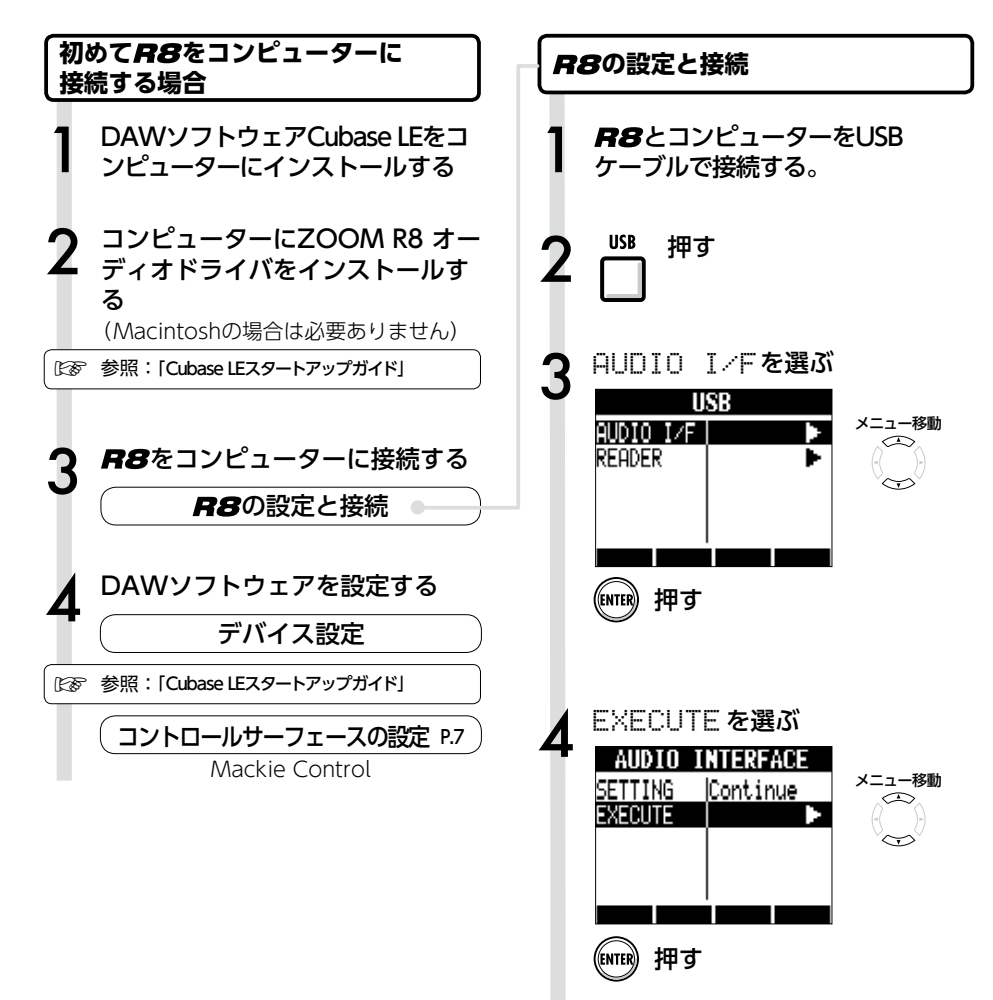

### **NOTE**

[ ZOOM R8 オーディオドライバ]は、 R8を DAWソフトウェア("Cubase LE"など)のオーディ オインターフェースとして使用するために必要なソ フトウェアです。(Macintoshの場合は必要ありませ ん)

●最新の月8日オーディオドライバは、株式会社 ズームのホームページ(http://www.zoom.co.jp) からダウンロードしてください。

オーディオインターフェースマニュアル

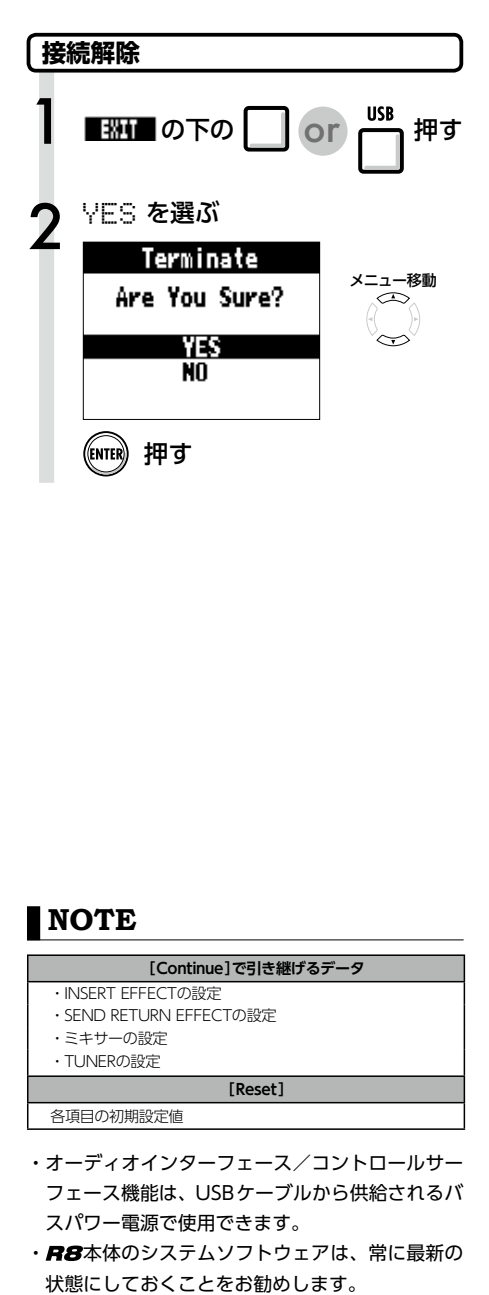

## **NOTE**

#### **[Continue]で引き継げるデータ**

- ・INSERT EFFECTの設定
- ・SEND RETURN EFFECTの設定
- ・ミキサーの設定
- ・TUNERの設定

**[Reset]**

各項目の初期設定値

- ・オーディオインターフェース/コントロールサー フェース機能は、 USBケーブルから供給されるバ スパワー電源で使用できます。
- · R8本体のシステムソフトウェアは、常に最新の

# **コントロールサーフェース機能を使う**

R8をUSBで接続し、オーディオインターフェースとして動作しているときに、 R8のキーやフェー ダーを使って、 Cubase LEのトランスポート操作やミックス操作をリモートコントロールできます。

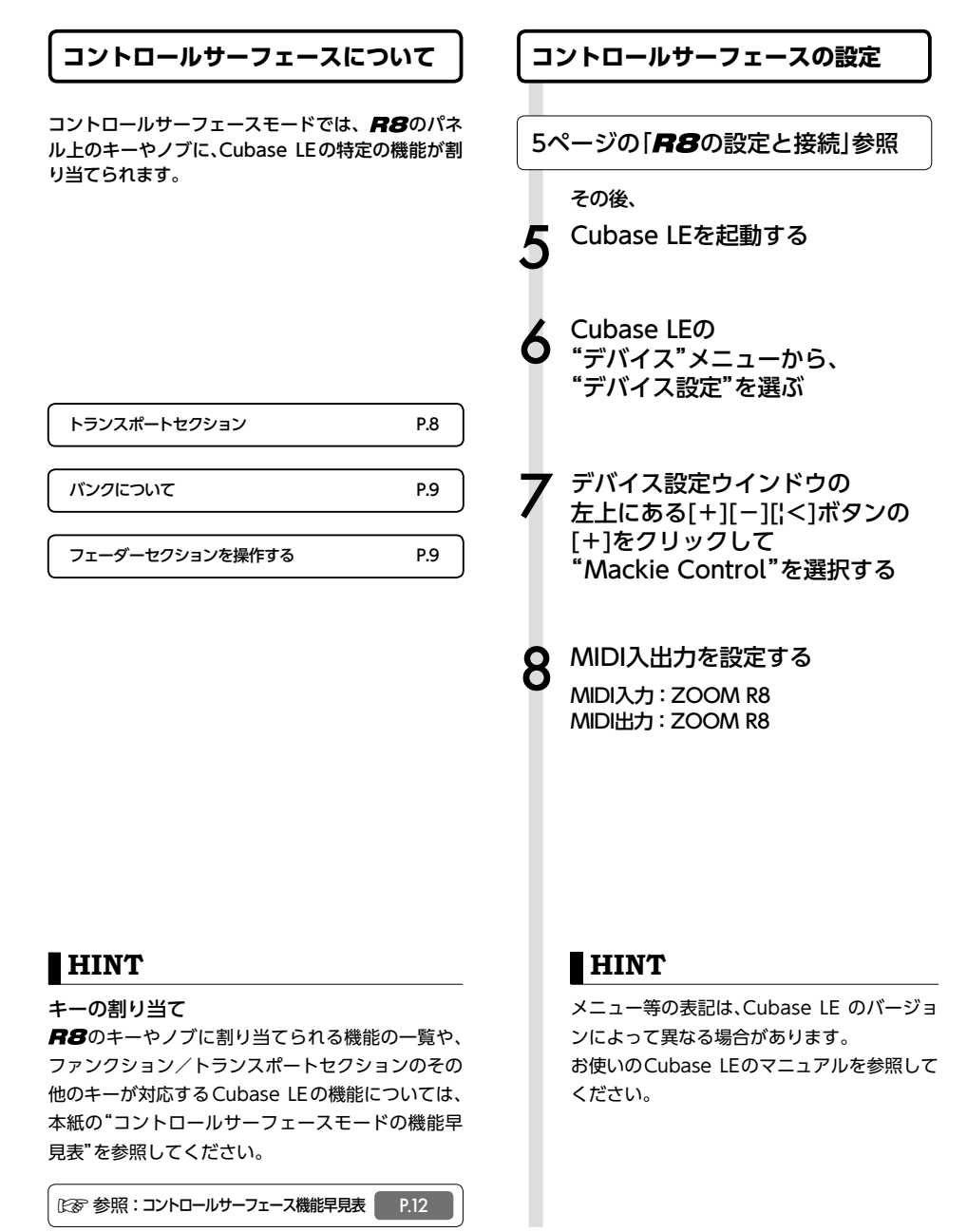

### **トランスポートセクション**

コントロールサーフェースの設定をすると、R8の トランスポートセクションのキーは、 Cubase LEの 各機能に対応します。

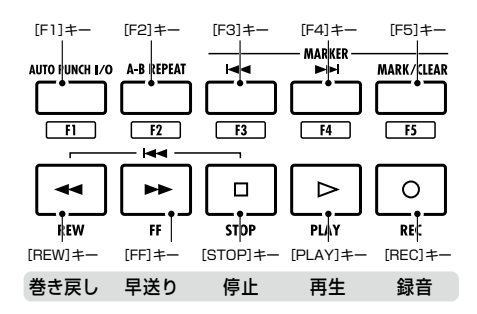

## **HINT**

オーディオインターフェースとして動作していると き、CONTROL IN端子にフットスイッチを接続する と、再生/停止、エフェクトパッチの変更などを足 元で操作することができます。

☞参照:オペレーションマニュアル フットスイッチを使う | P.112

# **フェーダーセクションの操作**

フェーダーセクションのフェーダー/ステータスキーを使って、Cubase LEの対応するト ラックのボリューム、ミュート/録音待機/ソロのオン/オフ切り替えが行えます。

### **バンクについて**

コントロールサーフェースを設定すると、R8の フェーダーセクションのフェーダー/ステータス キーを使って、Cubase LEの主要なパラメーターを 操作することができます。

フェーダー/ステータスキーを使って操作するト ラックの組み合わせを"バンク"と呼びます。

R8では、1つのバンクで連続した8トラックを操作 できます。

例えば、フェーダー1がCubase LEのトラック1に 割り当てられている場合、次の表のようにトラック 1~8が操作対象となります。

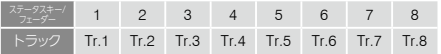

表のようにトラック1~8が割り当てられていると きに、 の下の を1回押すと、割り当てが 次の表のように変化します。

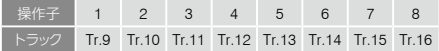

の下の

 $K =$ BANK $k$   $+$ 

 フェーダーセクションに割り当てられているト ラック(チャンネル)を、1バンク前に移動します。

 の下の  $|BANK > 1 +=$ 

 フェーダーセクションに割り当てられているト ラック(チャンネル)を、 1バンク後に移動します。

### **フェーダーセクションを操作する**

1 Cubase LEの 操作したいトラック(チャンネル)を フェーダーセクションに割り当てる

2 フェーダーを使って、 対応するトラックのボリュームを 操作する

> フェーダーは、それぞれのトラックのボリュー ムに対応しています。 [ MASTER ]フェー ダーを操作すると、マスターボリュームが変 化します。

操作する各トラックのステータスキー の機能を切り替えるには、 左端の □ を押す

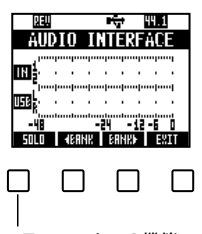

ステータスキーの機能 切り替え

**R8**のレベルメーター **(オーディオインターフェース時)**

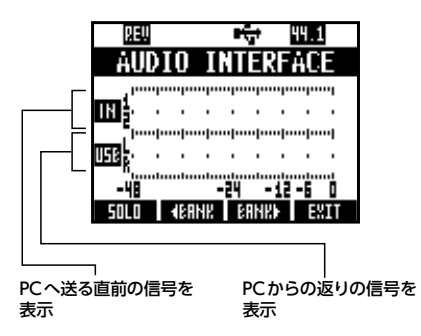

#### DAWへの録音レベルを確かめるには

REC SIGNALの設定により、インサートエフェク ト通過後の信号(REC SIG: Wet)と、通過前の信号 (REC SIG: Dry)を選んで、コンピューターへ送る ことができます。

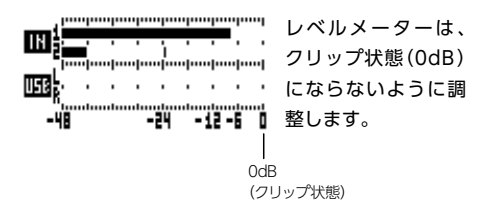

# **ファンクションキーを設定する**

トランスポートセクションの5つのキーを、ファンクションキー(F1〜F5)として、 希望の設定を割り当てることができます。

### **ファンクションキーの設定方法**

1 Cubase LEの<br>1 "デバイス設定(Device Setup)" 5 ダイアログを開く

ポップアップ メニューから、 Cubase LE機能の "カテゴリー"を選ぶ

ウインドウの右側に3つのコラムが表示されま す。ここでコマンドの割り当てを行います。 Mackie Controlを選択する

 $\mathcal{L}$  "コマンド (Command)"コラム をクリックし、 ポップアップメニューから、 希望のCubase LE機能を選ぶ

ポップアップ メニューに用意されている項目は、 選択したカテゴリーによって異なります。

3 "ボタン(Button)"コラムで、 Cubase LEの機能を割り当てる、 ファンクションキー(F1〜F5)を 選ぶ

7 "適用(Apply)"ボタンを押す

4 該当するコントロールの "カテゴリー(Category)"コラムを クリックする

### **HINT**

メニュー等の表記は、Cubase LE のバージョ ンによって異なる場合があります。 お使いのCubase LEのマニュアルを参照して ください。

# **コントロールサーフェース機能早見表**

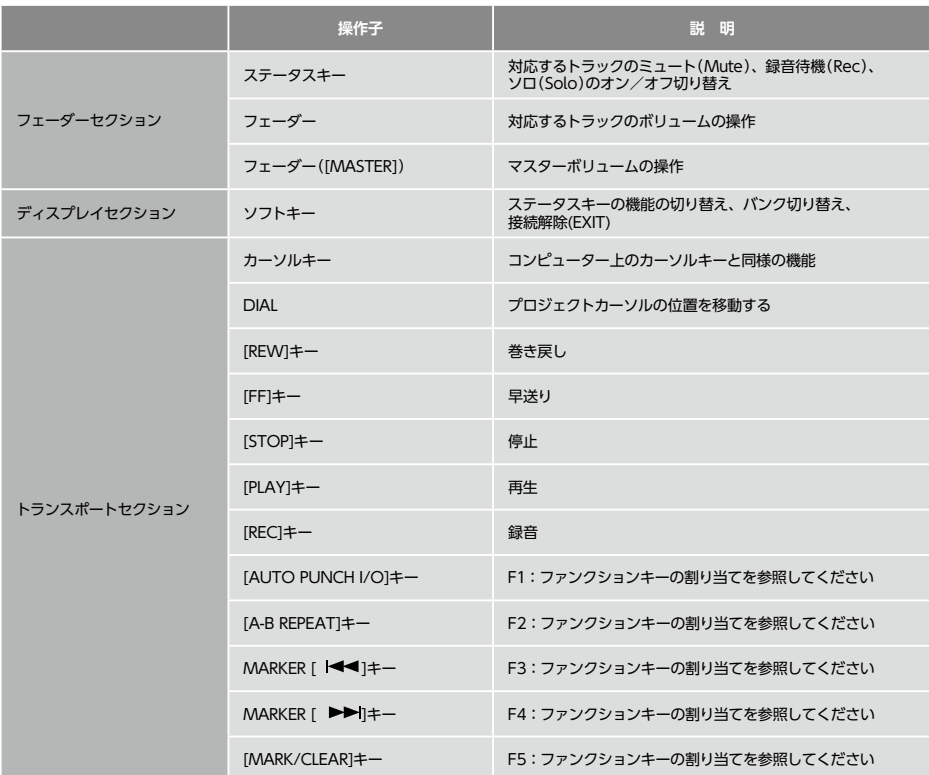

# **オーディオインターフェースモードのミキサー**

オーディオインターフェースモードでは、*日8*の内部ミキサーを使ってモニター用のミック スを作ることができます。また、内蔵ミキサーとPCからの返りの音のバランスを調整する ことも可能です。

### **VOLUME、REVERB SEND、PAN**

レコーダーモードと同様に、センドリバーブへ の送り量、パン、ボリューム、ステレオリンク が使えます。 操作方法は、レコーダーモードと同様です。 (参照:オペレ−ションマニュアル P.41)

#### PAN/EQで使用できるメニュー

### **ボリューム**

INPUT端子1〜2の音量を変更する

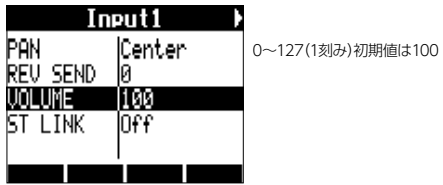

### **リバーブセンド**

INPUT端子1〜2の センドレベルを変更する

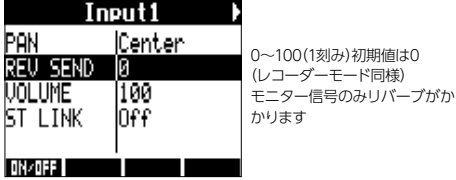

初期値はCenter (レコーダーモード同様)

### **パン(バランス)**

INPUT端子1〜2のパンを変更する

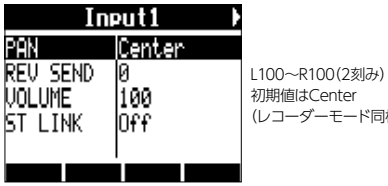

**STEREO LINK**

### **ステレオリンク**

INPUT1、2端子をステレオとして取り扱う

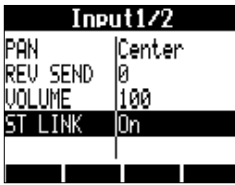

On/Off 初期設定はOff ステレオリンクを設定するとINPUT1、2端子のVOLUME、REVERB SEND、PANのトラックパラメーターが共通になります。 (参照:オペレ−ションマニュアル P.28)

## **[BALANCE]**

オーディオインターフェースモードでは、モニ タリング信号とDAWソフトウェアからの出力 のバランスを[BALANCE]コントローラーで調 整できます。

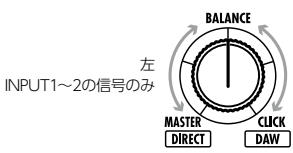

DAW ソフトウェア の返りのステレオ信 号のみ

右

### **NOTE**

・ミキサーの REVERB SEND の値、 PAN の値、 VOLUMEの値、STEREO LINKの設定はオーディ オインターフェースの解除時に保存され、次回に 引き継いで使用できます。

のチューナーは、レコーダーモード同様に使えます。詳細はオペレーションマニュアル (P.107)を参照してください。

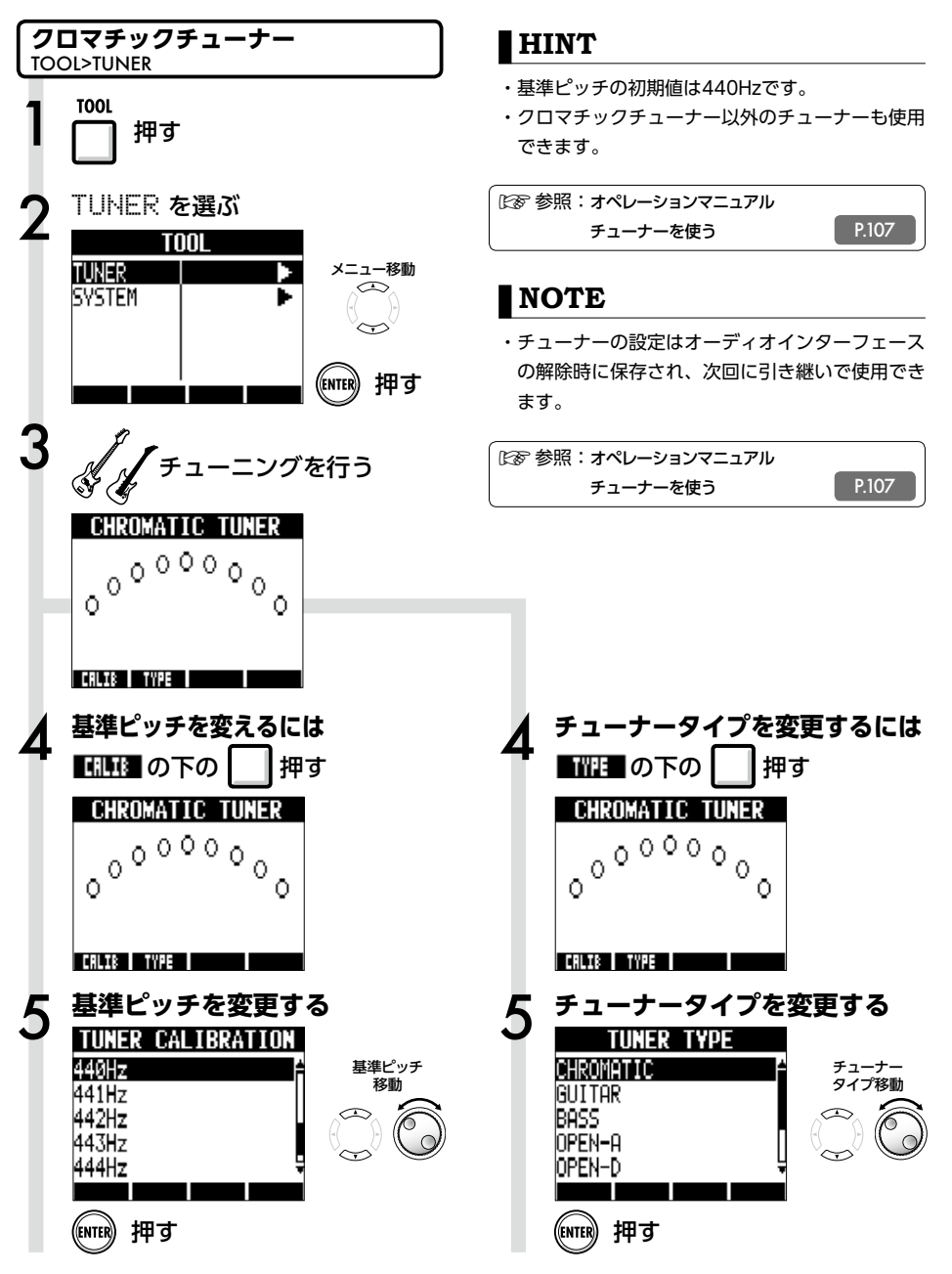

# **オーディオインターフェースモードのエフェクト**

サンプリング周波数が44.1kHzのとき、R8のインサートエフェクトとセンドリターンエ フェクトが使えます。基本操作は共通ですが、いくつかメニューに違いがあります。

レコーダーモードと同様に、挿入位置を選び、 インサートエフェクトのアルゴリズムやエフェ クトパッチを使い録音信号の加工ができます。

インサートエフェクトで使用できるメニュー

### **挿入位置の選択**

INPUT 1〜2に挿入できます

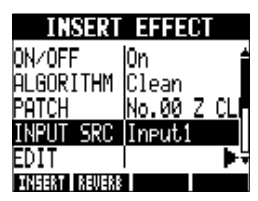

(参照:オペレ−ションマニュアル P.44)

**インサートエフェクト センドリターンエフェクト**

オーディオインターフェース時は、モニター信 号にのみセンドリバーブが使用できます。 レコーダーモードと同様に、パッチの操作を行 う[SEND RETURN EFFECT]メニューと、か かり具合を調整するためにミキサーへの送り量 を調節する[PAN/EQ]メニューを使います。

#### センドリターンエフェクトで使用できるメニュー

#### **REVERB SEND**

REVERBへの送り量を変え、エフェクトのかか り具合を調整できます

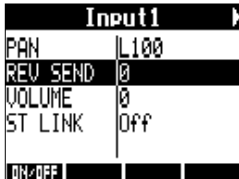

(参照:オーディオインターフェースモードのミキサー P.25) (参照:オペレ−ションマニュアル P.43)

### **モニター信号のみエフェクトをかける**

DAWソフトウェアの録音には反映させず、モ ニターしている信号にのみエフェクトをかける 設定です

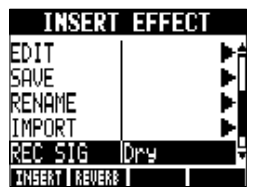

<sup>(</sup>参照:オペレ−ションマニュアル P.88)

### **NOTE**

- ・エフェクトはサンプリング周波数が44.1kHzのと きのみ使用できます。それ以外ではオフとなりま す。
- ・INSERT EFFECT/SEND RETURN EFFECTの設 定はオーディオインターフェースの解除時に保存 され、次回に引き継いで使用できます。

# **パッチの初期化**

編集を重ねた後、編集前の状態に戻したいときにはパッチの初期化を行い、工場出荷状態に 戻します。

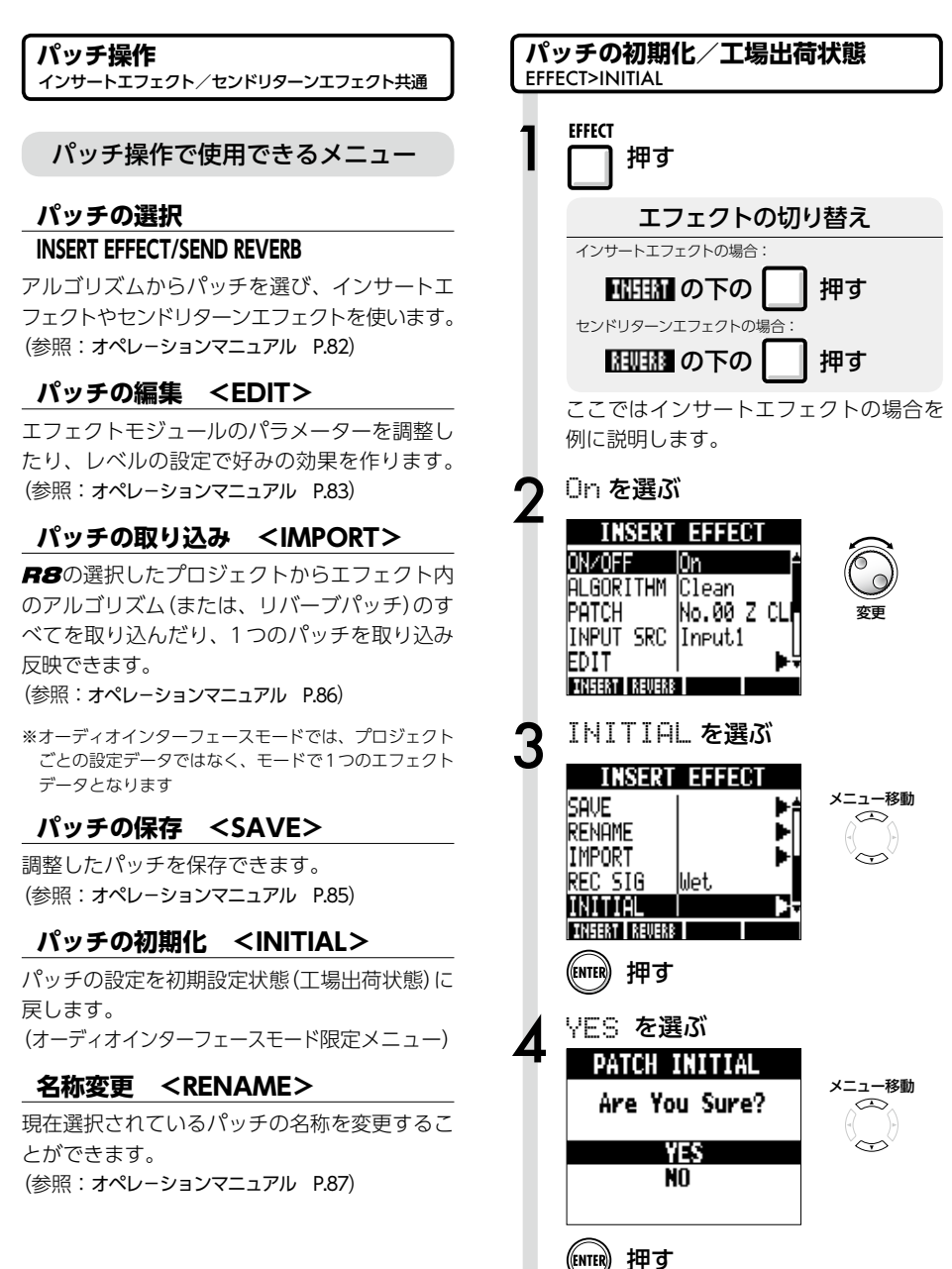

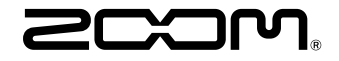

### 株式会社ズーム 〒101-0062 東京都千代田区神田駿河台4-4-3 ホームページ http://www.zoom.co.jp

# **Cubase LE スタートアップガイド**

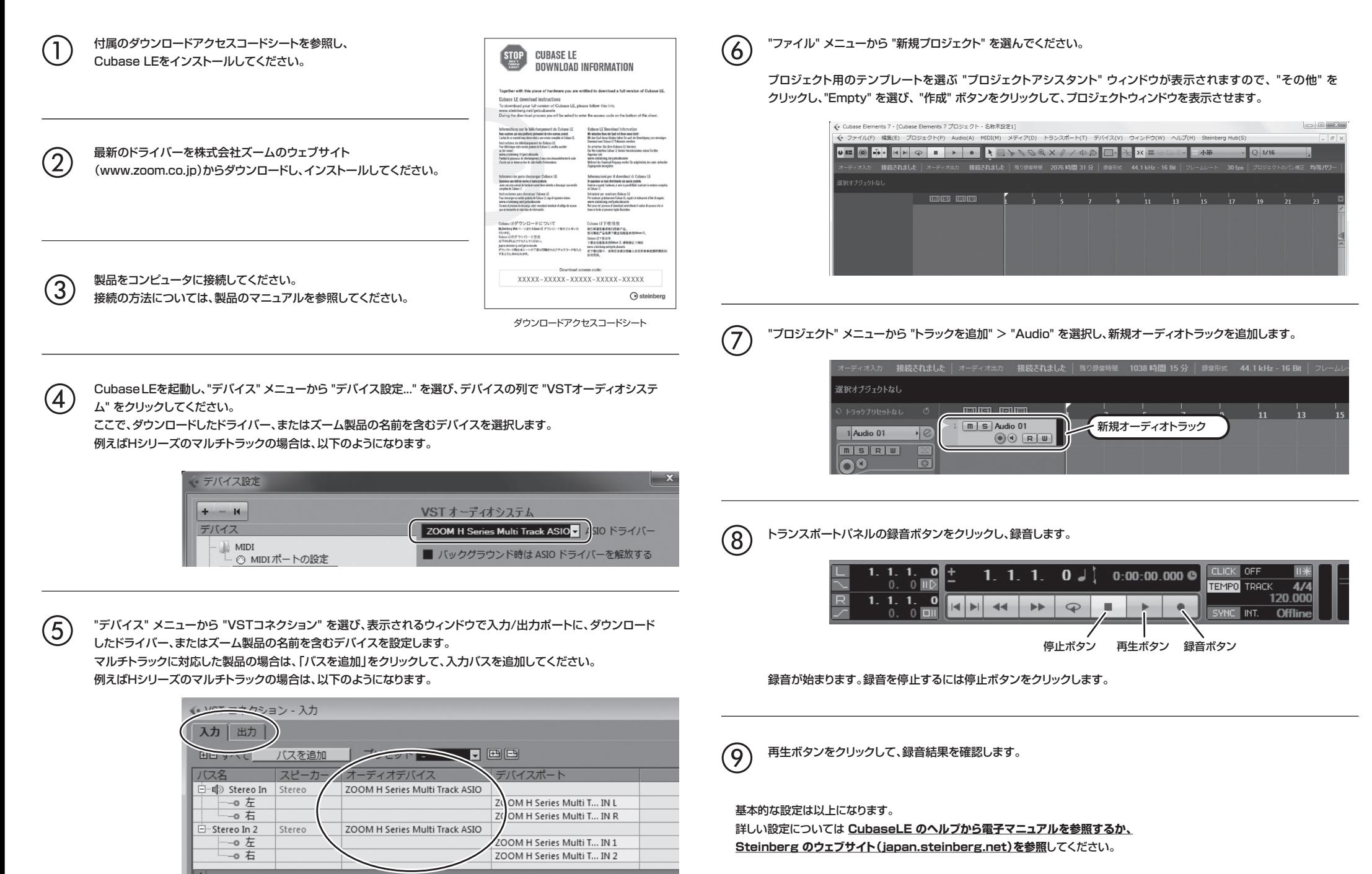

メニューの名称等は変更される場合があります。その際は、Cubase LE のオペレーションマニュアルを参照してください。